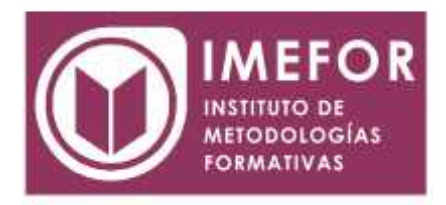

## **ÁREA: TECNOLOGÍA**

**INICIACIÓN A ACCESS XP**

**40 horas**

### **OBJETIVOS**

- **Adquirir los conocimientos para crear tablas en una base de datos, como elementos de almacenamiento de la información, incluyendo su operatoria y el manejo de manipulación de los datos.**
- **Conocer el entorno de access xp para poder diseñar, crear y abrir una base de datos, donde puedan almacenar los distintos datos de los clientes, proveedores, etc.**
- **Aprender el manejo de los datos de access xp, haciendo especial referencia a las funciones de agregar y editar registros, seleccionar y buscar datos, etc.**
- **Aumentar el conocimiento de los criterios a utilizar para manejar con eficiencia una base de datos, mejorando de esta forma las habilidades profesionales así como las operaciones cotidianas de la empresa.**

## **ÍNDICE**

#### **TEMA 1. INTRODUCCIÓN A MICROSOFT ACCESS**

- 1.1. Concepto de base de datos. Concepto de gestor de bases de datos
- 1.2. Microsoft access xp. Requisitos del sistema
- 1.3. Instalar microsoft access xp
- 1.4. Acceder y salir del programa. Visión general de access
- 1.5. Objetivos del manual

#### **TEMA 2. COMENZAR A TRABAJAR CON ACCESS**

- 2.1. La ventana base de datos: análisis de componentes. Botones abrir, diseño y nuevo
- 2.2. Crear tablas sencillas en access: la ventana diseño y la creación de campos
- 2.3. Métodos sencillos de crear tablas: asistente y vista hoja de datos
- 2.4. Introduciendo datos en la tabla: la ventana hoja de datos y los registros
- 2.5. Ayuda de microsoft access

#### **TEMA 3. TABLAS EN ACCESS**

- 3.1. Creación de una tabla en vista diseño: propiedades de los campos
- 3.2. Mantenimiento en vista diseño: mover campos. Deshacer/rehacer
- 3.3. Vista hoja de datos i: buscar y reemplazar datos. Ordenar datos
- 3.4. Crear relaciones entre tablas

#### **TEMA 4. DAR FORMATO, CONFIGURAR E IMPRIMIR TABLAS CON ACCESS**

4.1. Operaciones en ventana de la b.d.: cambiar nombre de tabla, eliminar tabla, propiedades de tabla

- 4.2. Dar formato a los datos I: opción fuentes (fuente, tamaño, estilo y subrayado)
- 4.3. Dar formato a los datos II: alto de fila y ancho de columna

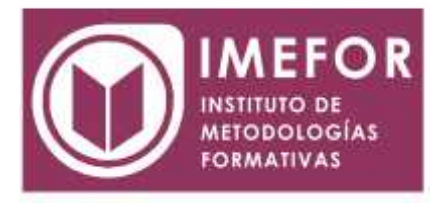

- 4.4. Corregir datos y utilizar ortografía. Autocorrección
- 4.5. Configurar página: márgenes y página
- 4.6. Vista preliminar e impresión de tablas
- 4.7. Ocultar/mostrar campos en las tablas
- 4.8. Inmovilizar y liberar campos en las tablas

## **TEMA 5. ACCESS Y EL PORTAPAPELES**

- 5.1. Concepto de portapapeles. Utilidad
- 5.2. Copiar/mover objetos (tablas…) desde la ventana base de datos
- 5.3. Copiar/mover campos o registros desde la ventana hoja de datos
- 5.4. Opciones pegado especial y pegar datos anexados
- 5.5. Ver el contenido del portapapeles
- 5.6. Crear acceso directo de un objeto (tabla, consulta…) en el escritorio

## **TEMA 6. FILTROS Y CONSULTAS DE SELECCIÓN**

- 6.1. Concepto de filtro. Utilización de filtros en tablas
- 6.2. Concepto de consulta. Creación de una consulta sencilla con el asistente
- 6.3. Creación de consultas de selección en vista diseño. Criterios y comodines
- 6.4. Formato, configuración e impresión de consultas
- 6.5. Mantenimiento de consultas en ventana base de datos

# **TEMA 7. CONSULTAS AVANZADAS CON ACCESS I**

- 7.1. Creación de campos calculados (fórmulas) en las consultas
- 7.2. Consultas de parámetros
- 7.3. Consultas de totales
- 7.4. Consultas de varias tablas
- 7.5. Consultas para buscar duplicados
- 7.6. Consultas para buscar no-coincidentes

### **TEMA 8. INICIACIÓN A LOS FORMULARIOS. USO DEL ASISTENTE**

- 8.1. Concepto de formulario. Utilidad
- 8.2. Creación de autoformularios
- 8.3. Creación de un formulario a través del asistente. Tipos
- 8.4. Creación de formularios a través del botón nuevo
- 8.5. Formatos, configuración e impresión de formularios
- 8.6. Formato condicional
- 8.7. Mantenimiento de formularios en ventana
- base de datos

# **TEMA 9. INICIACIÓN A LOS INFORMES. USO DEL ASISTENTE**

- 9.1. Concepto de informe. Utilidad
- 9.2. Creación de autoinformes
- 9.3. Creación de un informe a través del asistente. Tipos
- 9.4. Creación de informes a través del botón nuevo
- 9.5. Formatos, autoformato, configuración e impresión de informes
- 9.6. Mantenimiento de informes en ventana

base de datos